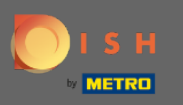

#### Prvo idite na web stranicu dish.co. ⋒

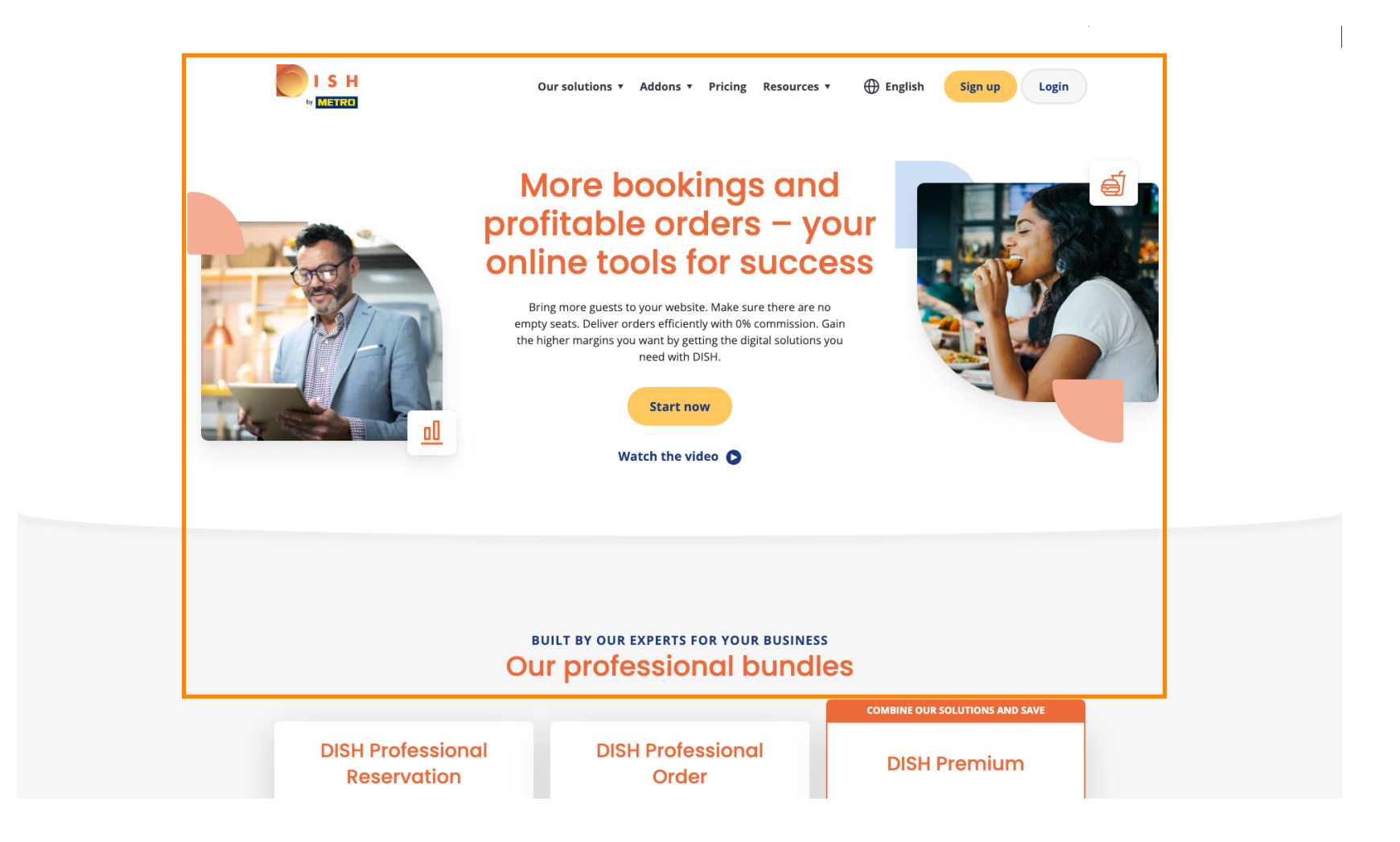

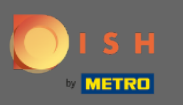

∩

### Kliknite na gumb Prijava .

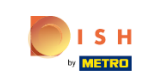

 $\bigoplus$  English Our solutions v Addons v Pricing Resources v

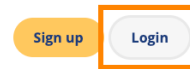

# **More bookings and** profitable orders - your<br>online tools for success

Bring more guests to your website. Make sure there are no empty seats. Deliver orders efficiently with 0% commission. Gain the higher margins you want by getting the digital solutions you need with DISH.

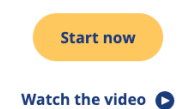

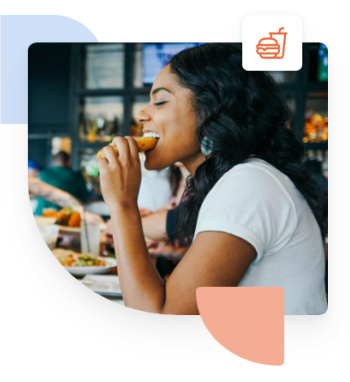

**BUILT BY OUR EXPERTS FOR YOUR BUSINESS Our professional bundles COMBINE OUR SOLUTIONS AND SAVE DISH Professional DISH Professional DISH Premium Reservation** Order

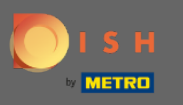

Bit ćete preusmjereni na prozor za prijavu.  $\boldsymbol{0}$ 

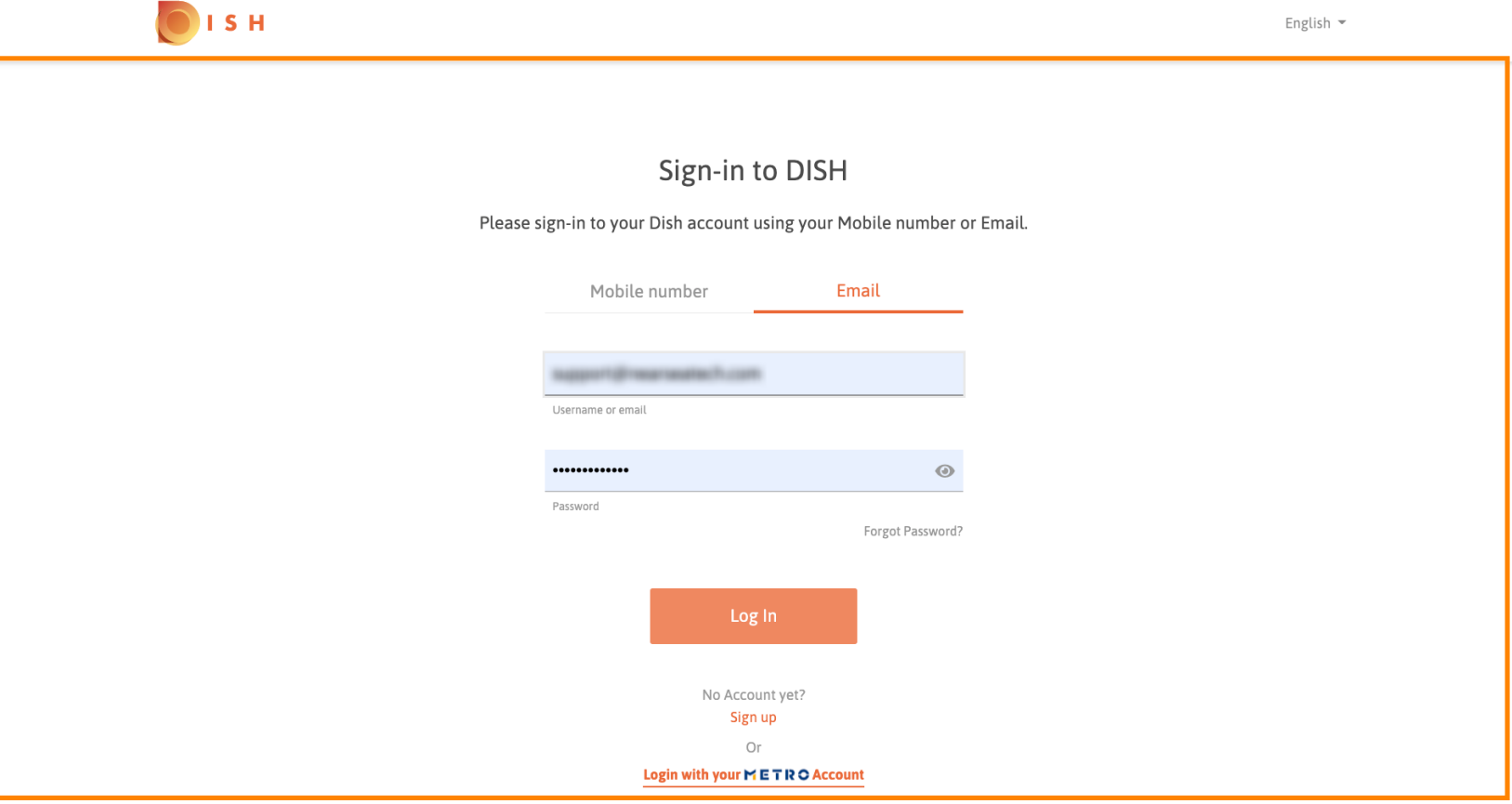

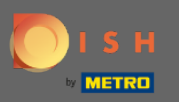

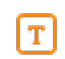

### Unesite svoje korisničko ime ili adresu e-pošte .

OISH English  $\sim$ Sign-in to DISH Please sign-in to your Dish account using your Mobile number or Email. Mobile number Email dimension has Username or email .............  $\odot$ Password Forgot Password? Log In No Account yet? Sign up Or Login with your METRO Account

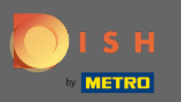

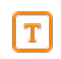

## Unesite svoju lozinku .

OISH English  $\sim$ Sign-in to DISH Please sign-in to your Dish account using your Mobile number or Email. Mobile number Email support@nearneatech.com Username or email  $\circledcirc$ ............. Password Forgot Password? Log In No Account yet? Sign up Or Login with your METRO Account

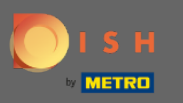

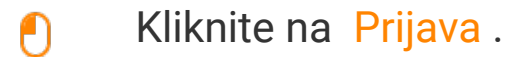

OISH English  $\sim$ Sign-in to DISH Please sign-in to your Dish account using your Mobile number or Email. Mobile number Email support@nearceatech.com Username or email .............  $\odot$ Password Forgot Password? Log In No Account yet? Sign up Or Login with your METRO Account

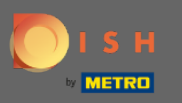

### Kliknite na karticu za odabir restorana.  $\boldsymbol{0}$

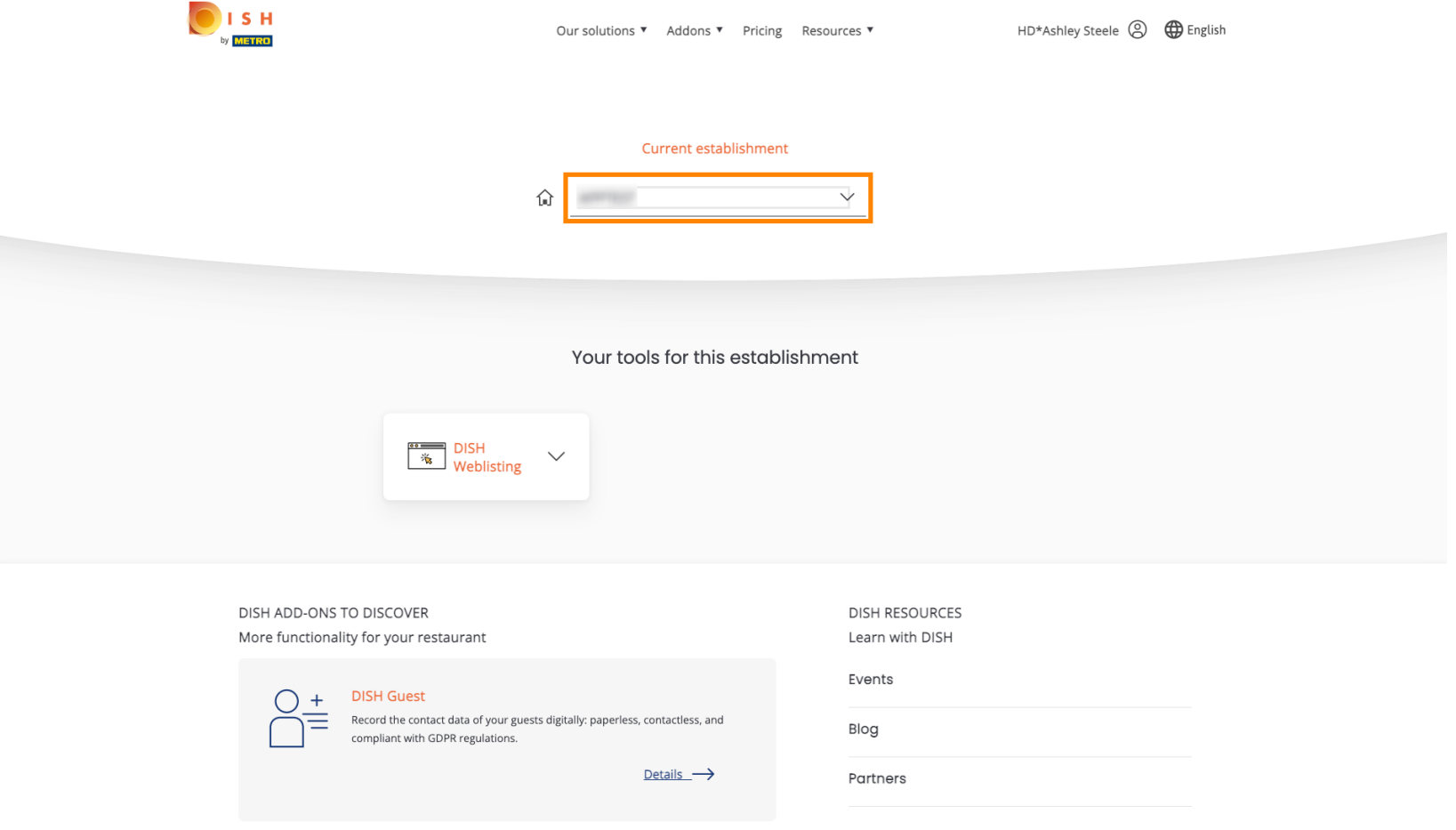

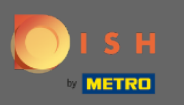

#### Kliknite na svoj restoran.  $\boldsymbol{0}$

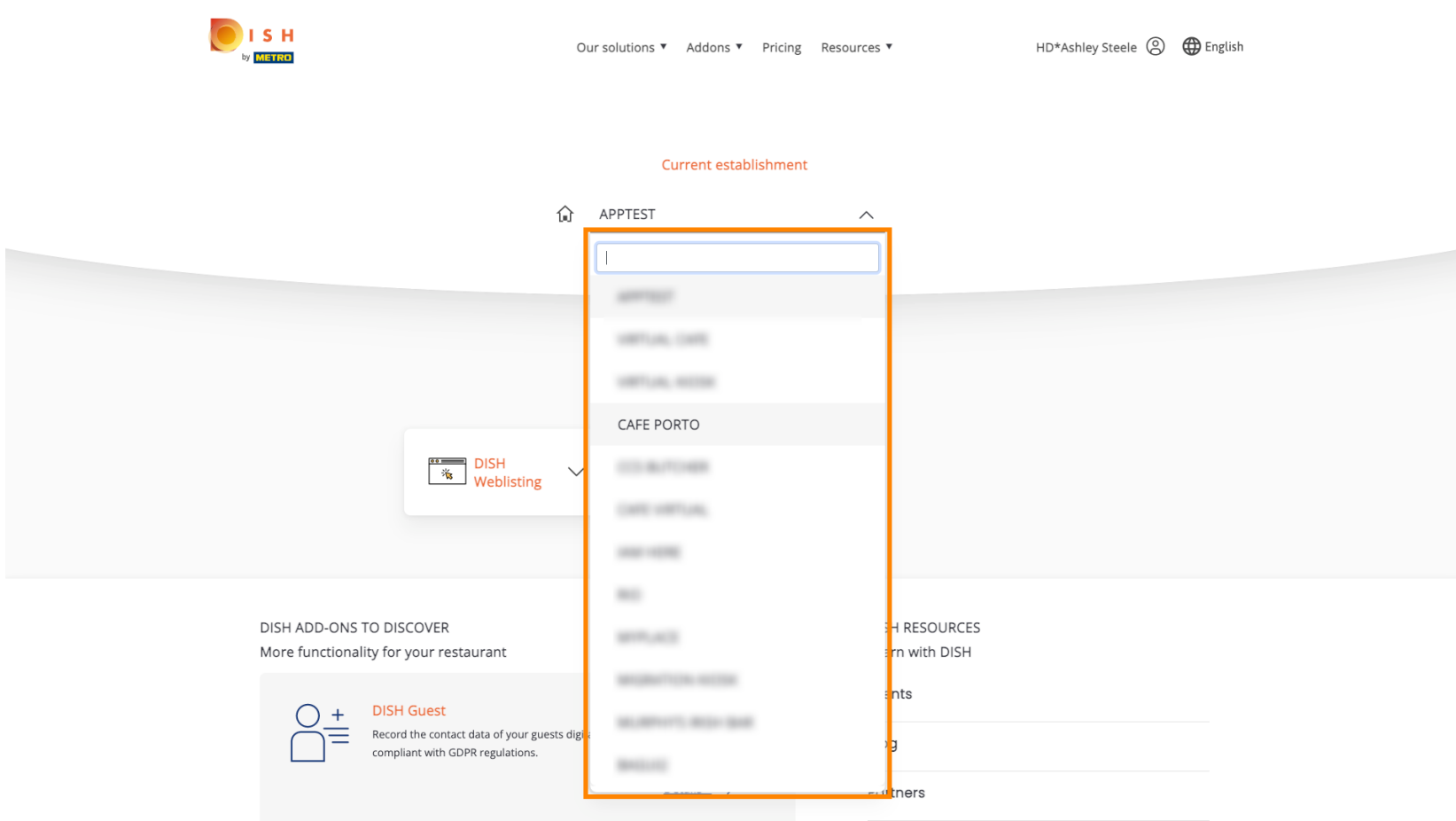

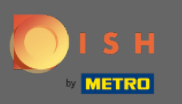

Bit će prikazani svi vaši alati za vašu ustanovu.  $\odot$ 

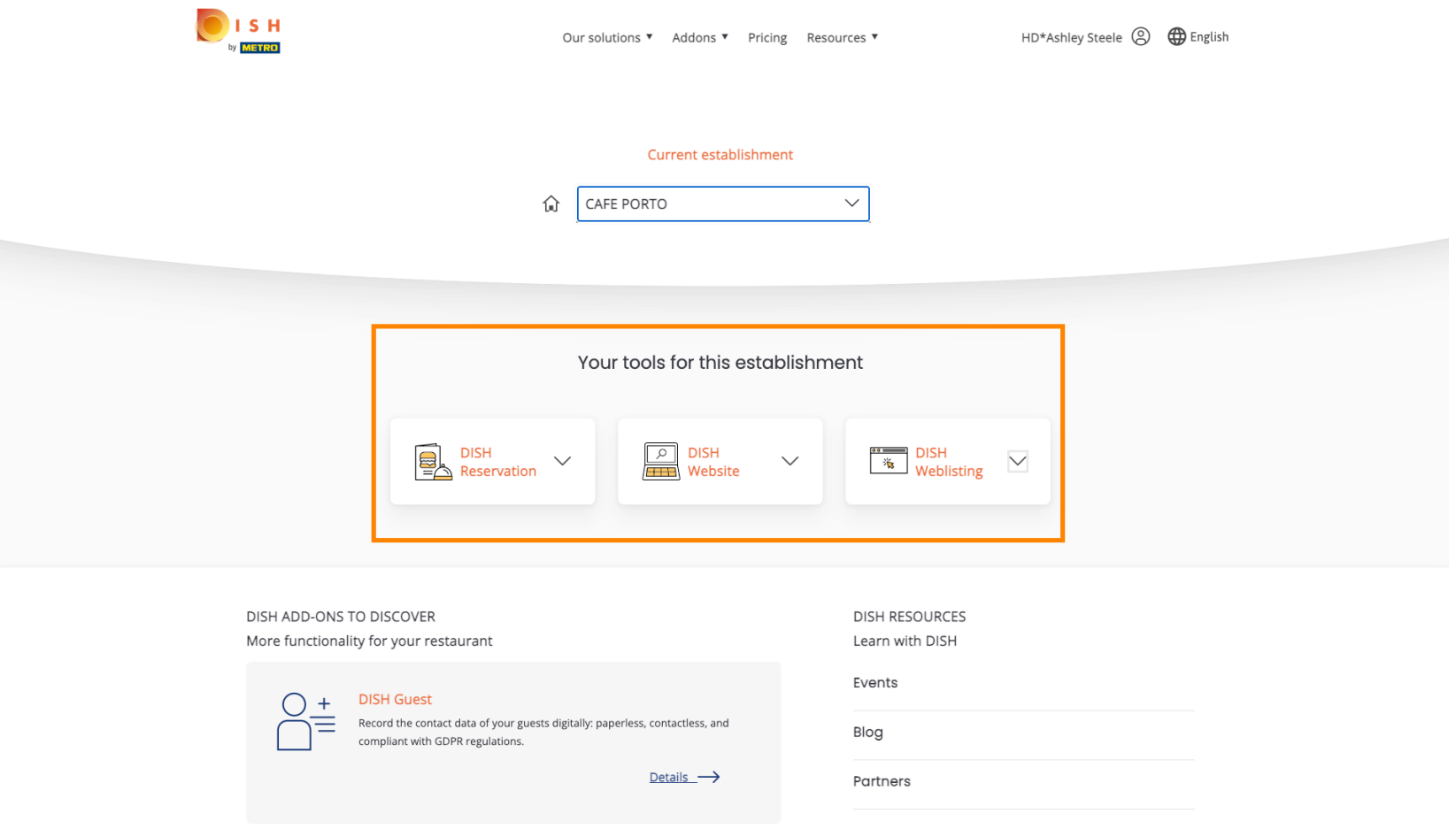

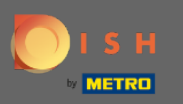

### Kliknite na DISH Weblisting .  $\boldsymbol{0}$

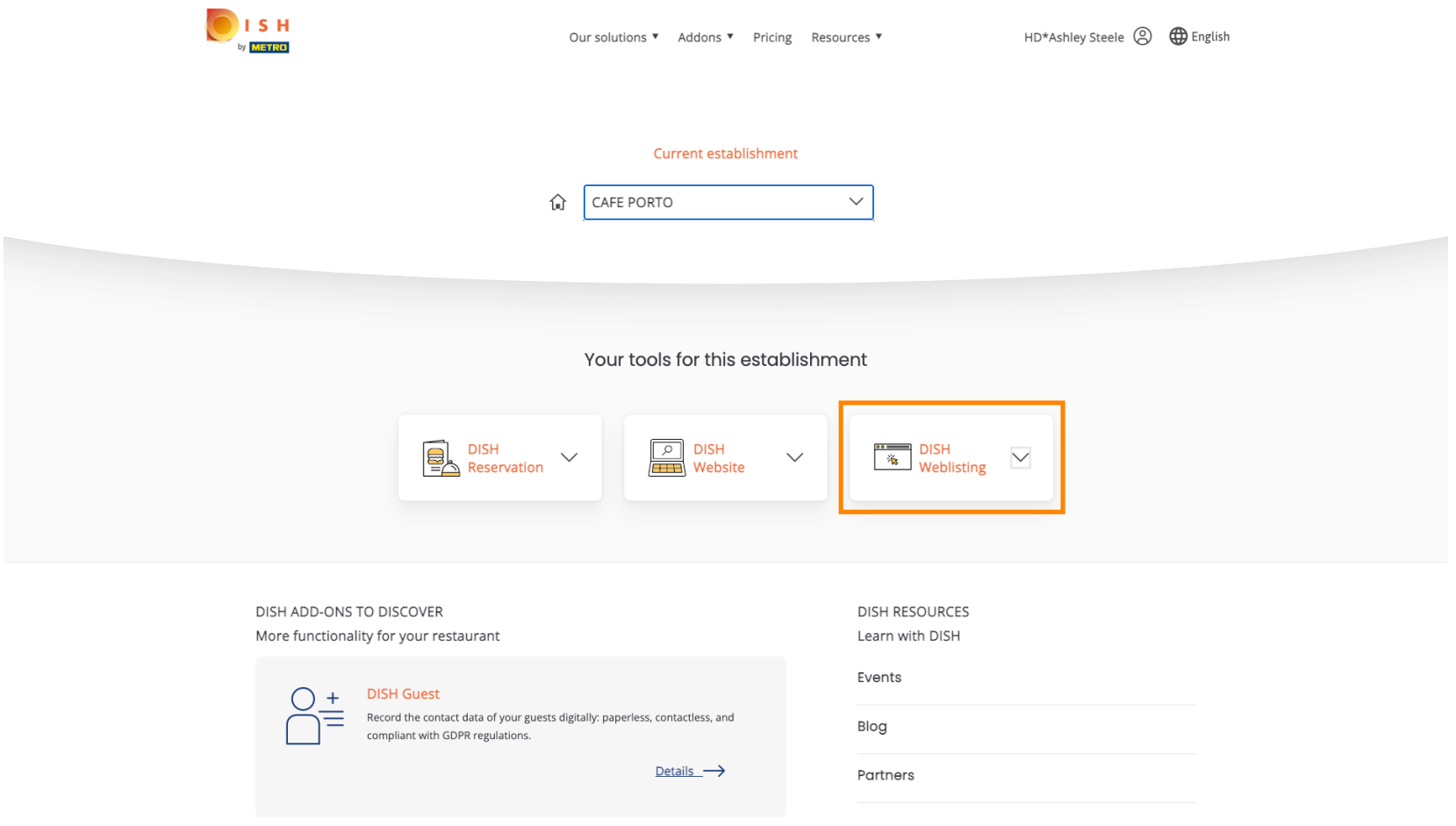

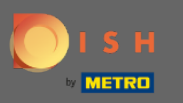

### Kliknite na Otvori alat .  $\boldsymbol{0}$

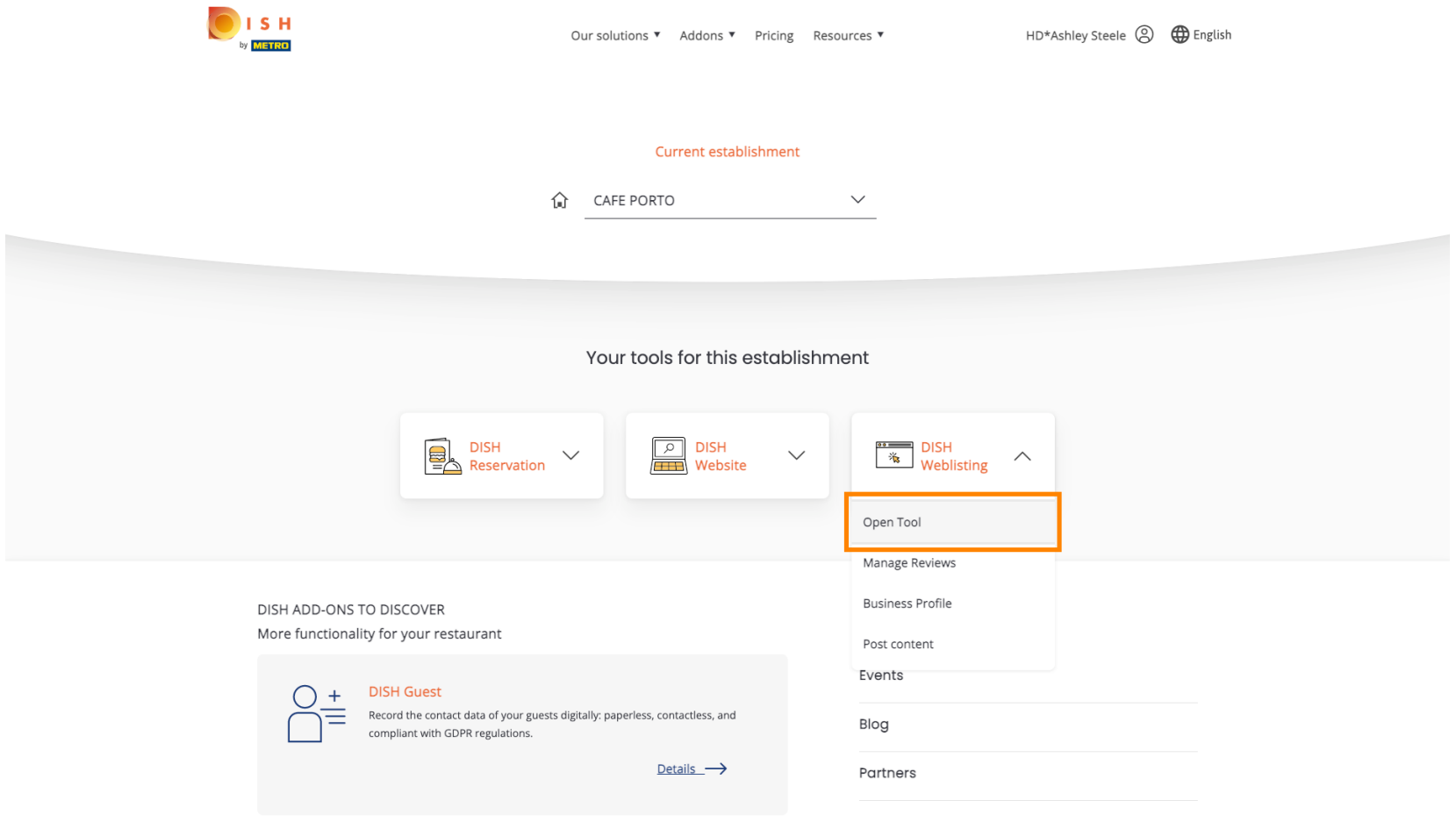

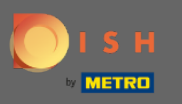

#### To je to, prijavljeni ste. Dobrodošli na svoju nadzornu ploču DISH Weblisting.  $\odot$

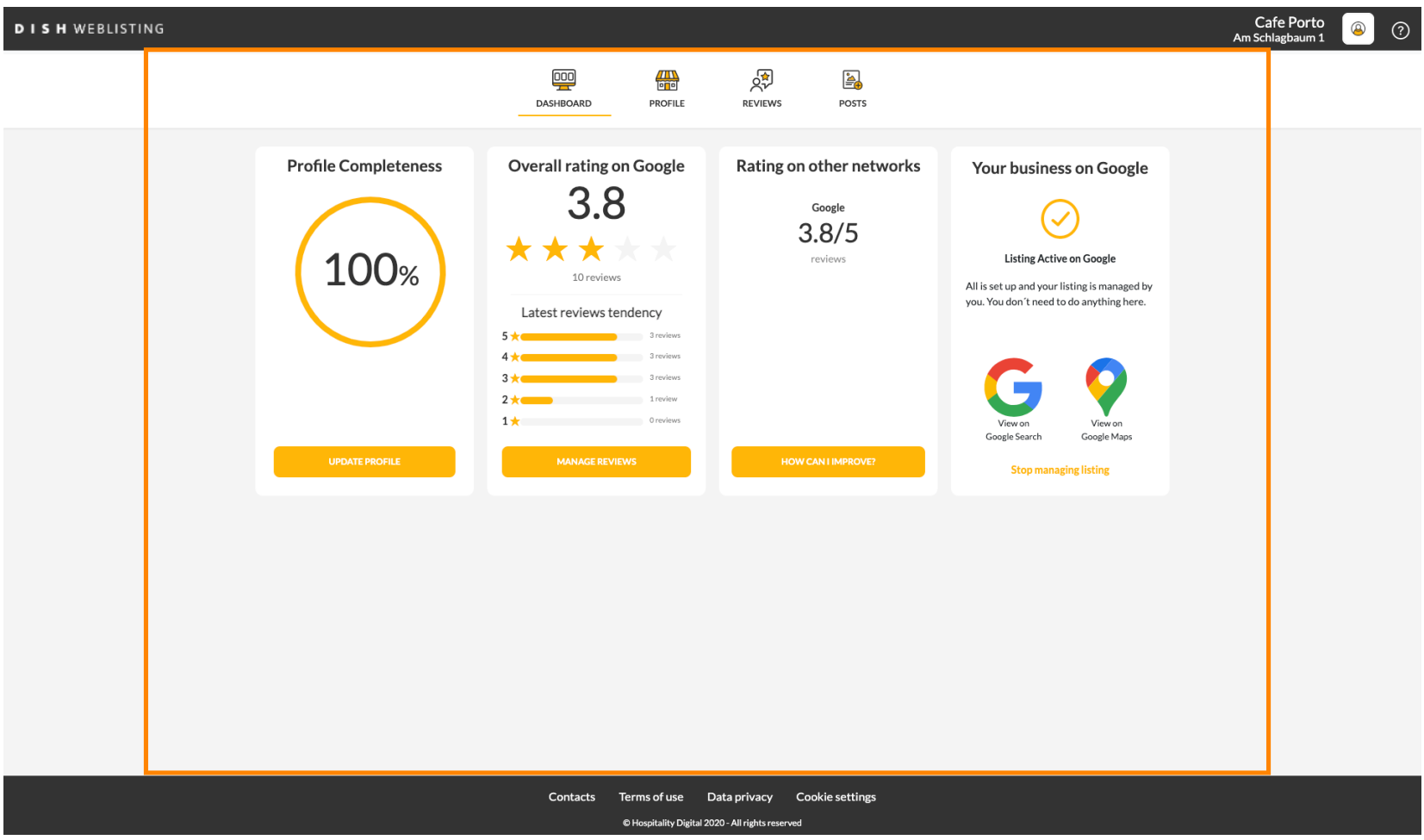